## BESCHREIBUNG + PROGRAMMIERANLEITUNG Modelle ALBASCA MEDIUM-Line Barcodescanner

Um einen Barcode einzulesen, muss die Leseeinheit auf den zu lesenden Barcode gerichtet werden. Dabei kann der Abstand je nach Auflösung des Barcodes oder Gerätes, von direkten Kontakt mit 2-3 cm Abstand, bis zu 75 cm Abstand betragen, auch je nach Ausführung des Scanners. Beachten Sie die Spezifikationen. Achten Sie darauf, dass die Leseeinheit richtig ausgerichtet ist. Die beste Ausrichtung ist, wenn der Griff und Untergrund des Barcodes eine parallele Linie bilden.

Das Drücken der Aktivierungstaste aktiviert die roten LED's der Leseeinheit und bilden einen roten Strahl, der dann auf den Barcode gerichtet werden muss. Vor dem Lesen des Barcodes leuchtet die Good-Read Anzeige in Rot. Nach dem Lesen ändert sich die Farbe kurz in Grün.

Von der Funktionsweise überträgt ein Barcodescanner nur die Informationen, die im Barcode enthalten sind. Das ist in der Regel nur die Informationen, die auch als Klarschrift unterhalb des Codes als Text angegeben ist. Weitere Informationen wie Bezeichnung, Preis usw. sind in damit nicht im Code enthalten. Daher ist ein Barcodescanner nur ein Eingabegerät wie eine Tastatur, übergibt die Informationen auch wie eine Tastatur in jedes gerade geöffnete Eingabefeld. Ein Barcodescanner arbeitet damit mit jeder Software zusammen, die eine Eingabe einer Artikelnummer in ein Eingabefeld erwartet. Diese Tastaturausgabe erfolgt mit der USB-HID-Version.

Als 2. Version ist auch ein USB-Stick mit serieller Emulation möglich. Dieser übergibt die Daten wie über eine serielle Schnittstelle, ähnlich RS-232. Dazu muss ein Treiber installiert werden. Der Standard-USB-Stick mit Tastaturausgabe benötigt kenen Treiber. Diseer ist im Betriebssystem bereits enthalten. .

*Das Gerät ist bereits voreingestellt, auch für Deutschland. Überprüfen Sie zuerst, ob der Scanner wie gewünscht funktioniert, bevor Sie mit einer Einstellung über die Programmieranleitung beginnen. Der Scanner sollte bereits mit dem Einstecken des Steckers einwandfrei funktionieren*

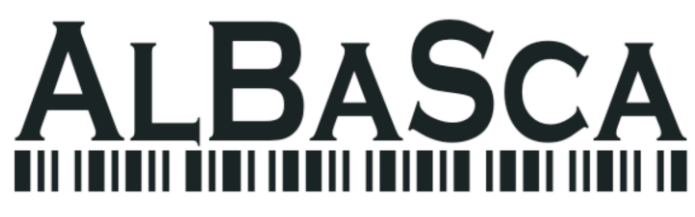

### **Der Ablauf zur Programmierung ist immer in der Reihenfolge:**

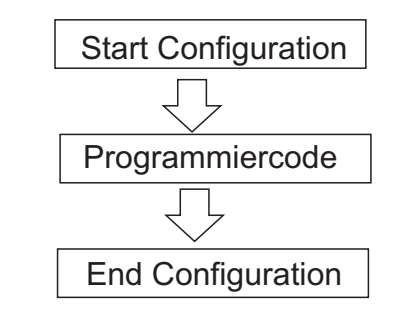

## **Programmierung Anfang und Ende:**

Mit diesen Codes wird die Programmierung begonnen und abgeschlossen. Vor jedem Programmcode Start Configuration und am EndeEnd Configuration lesen.

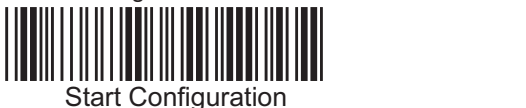

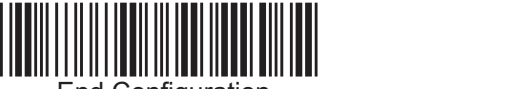

End Configuration

### **Grundeinstellung/Zurücksetzen:** \* %+M7-2\*

Standard-Einstellung

## **Ländereinstellung:**

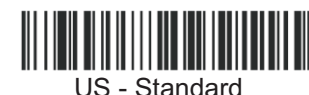

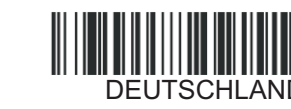

Hier den Barcode direkt einlesen. Ohne Start- und End Configuration

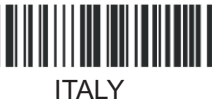

## **Termininator/Abschluss:**

Abschlusszeichen, nach der Übermittlung des Barcodes. Per Standard ist CR/eine Zeilenschaltung aktiviert.

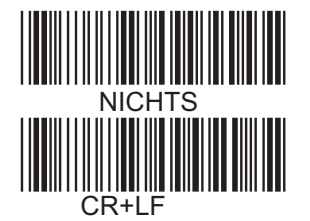

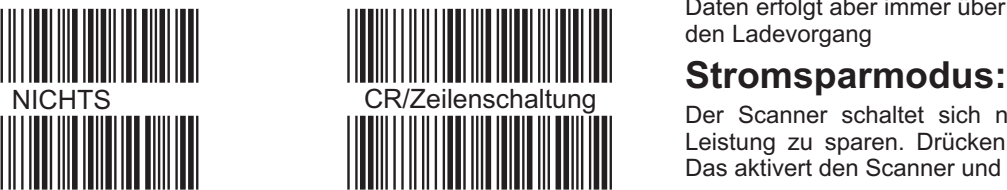

TAB

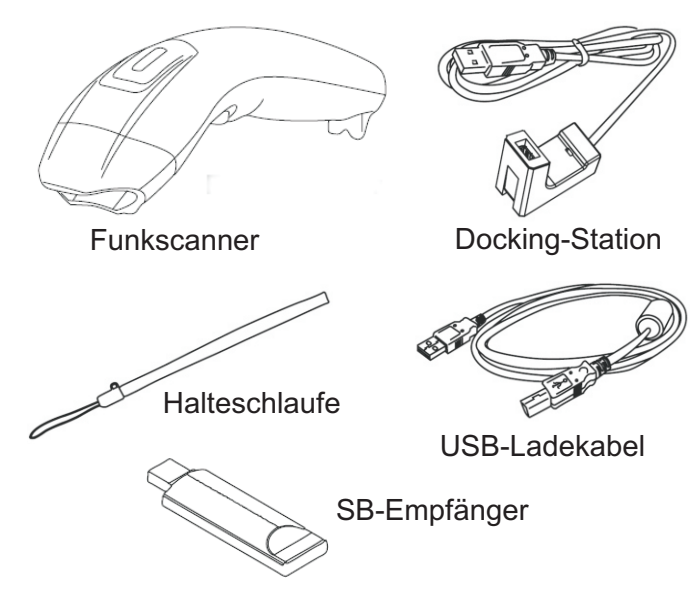

## **Installation:**

Scanner und USB-Stick sind fest verbunden. Zur Installation muss nur der Stick in einen freien USB-Port gesteckt werden. Per Plug and Play installieren die Betriebssysteme den Stick. Beachten Sie die Unterschiede bei den versch. Betriebssystemen zur Installation einer Tastatur .

Die Daten werden in Echtzeit übertragen. Wenn der Sanner keine Verbindung hat, dann gehen die Daten verloren. Es kommt ein Signalton mit 4 Beep-Tönen.

Die Installation des USB-Sticks erfolgt sehr schnell. Mit der Standard-Version mit Tastaturausgabe wird zur Installation kein Treiber benötigt. Nach der Erkennung leuchtet die LED am Stick zweimal auf.

## **Aufladen des Gerätes:**

Die rote LED am Scanner leuchtet rot, wenn der Ladung des Akkus zur Neige geht. Laden Sie das Gerät dann umgehend auf. Stecken Sie das Ladekabel an. Während des Ladevorganges leuchtet die LED grün. Der Vorgang bis zur vollen Ladung dauert ca. 4 Stunden. Nachdem der Akku vollständig aufgeladen ist, geht die grüne LED aus

Während der Scanner am Kabel aufgeladen wird, kann dieser wie ein Kabelscanner benutzt werden. Die Übertragung der Daten erfolgt aber immer über Funk, das USB-Kabel ist nur für den Ladevorgang

9EZ\* Das aktivert den Scanner und Sie können gleich weiterarbeiten. Der Scanner schaltet sich nach einiger Zeit aus um Akku-Leistung zu sparen. Drücken Sie den Leseknopf kurz durch.

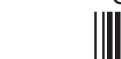

# Barcodes aktivieren/deaktivieren.

Die im Scanner enthaltenen Codes können aktiviert und deaktiviert werden. Das hat einen Sinn, wenn auf einer Verpackung mehrere Codes enthalten sind. Damit wird z.B. vermieden, dass der falsche Code gelesen wird. Einige Codes sind per Standard deaktiviert und müssen noch freigegeben werden

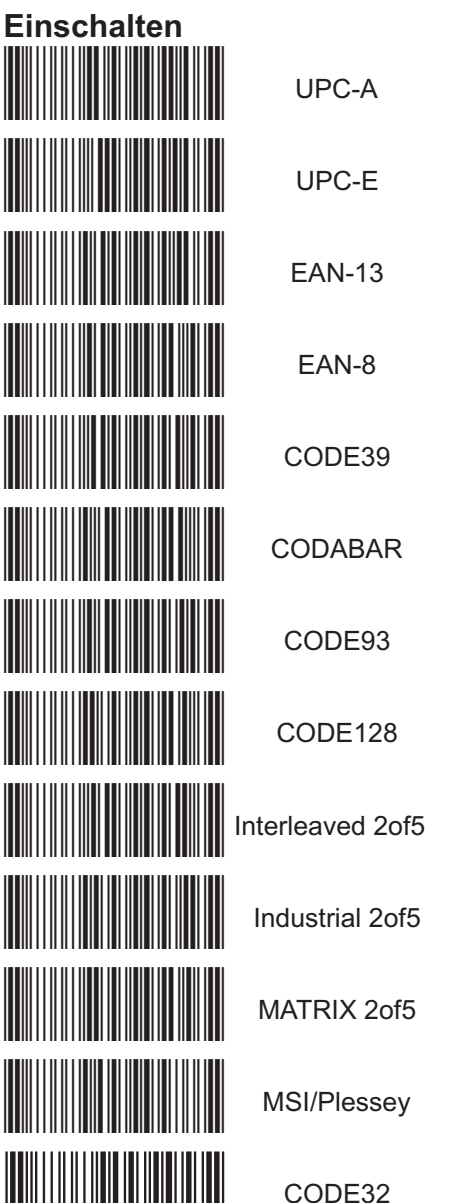

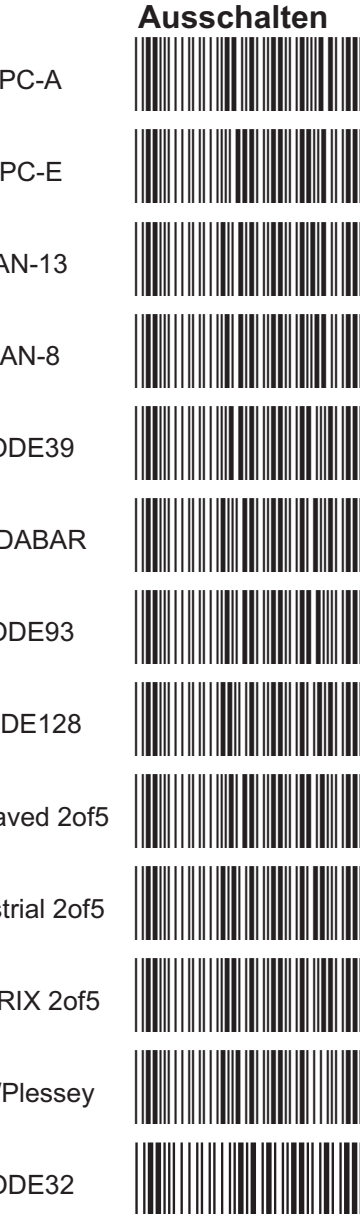

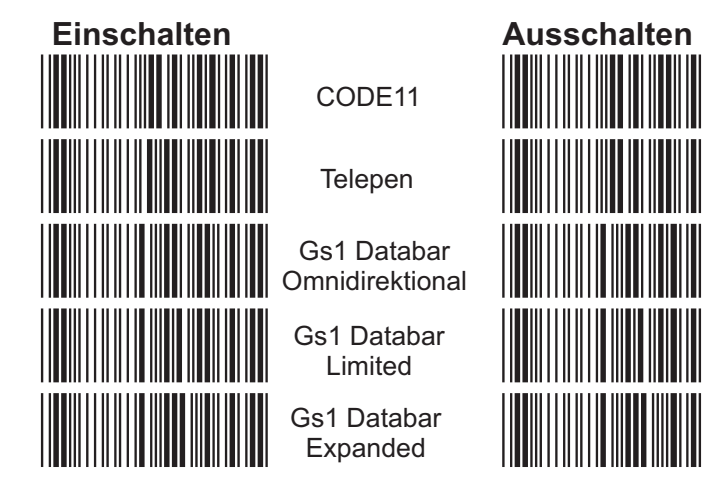

## **Standard-Einstellung:**

- Signalton: Laut
- Vibration: Deaktiviert Speichermodus: Deaktiviert

Stromsparmodus 10 Minuten

Die Standardeinstellungen können mit den nachfolgenden Codes geändert werden.

### Beachten Sie dabei:

Die Barcodes werden direkt eingelesen, es wird nicht der Startoder Ende Code benötigt.

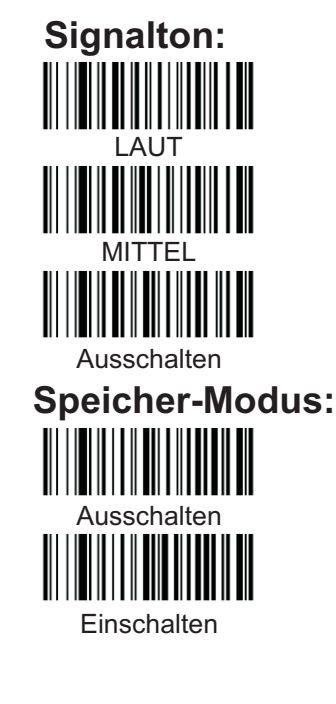

**Vibration:** 

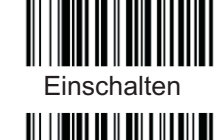

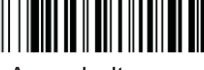

Ausschalten

## **Stromspar-Modus:**

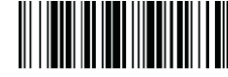

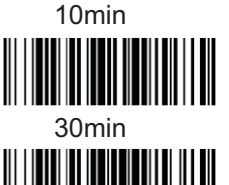

Ausschalten

Gerät und USB-Stick verbinden:

Im Auslieferungszustand sind beide Geräte schon verbunden.

- 1. USB-Stick in das Gerät stecken
- 2. Den Leseknopf vom Scanner drücken
- 3. Die Geräte Stick und Scanner sind verbunden, Scanner gibt einen Signalton aus, die LED am Stick leuchtet kurz auf.

## Scanner LED indicator

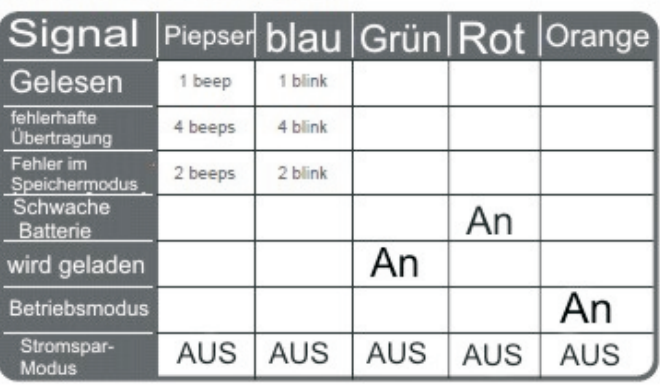

# **Akku-Schutzmodus:**

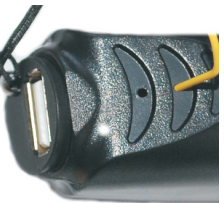

Damit der Akku nicht zerstört wird. schaltet das Gerät in den Schutzmodus. Sollte der Scanner nach 10 Minuten Ladevorgang noch die blaue LED anzeigen. dann einen Reset durchführen. Mit einem Stift/Büroklammer in das 2. Loch von Unten drücken.

Hiermit wird verhindert, dass der Akku bei Tiefentladung zerstört wird.

Weitere Informationen/Programmieranleitungen finden Sie auf der Supportseite von ALBASCA www.albasca.com

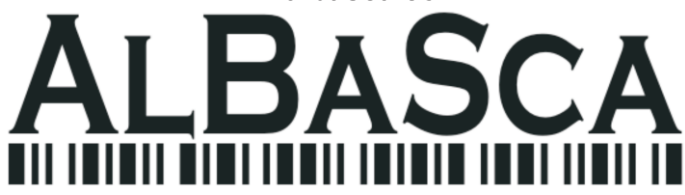